# **Syllabus**

# **Mechanical Engineering Program MECH 114 Computer Aided Engineering Drawing II (2-2) 3 (MUST Course)**

#### **Course ECTS Credit**

6

#### **Catalog Description**

Details on Sectional Views, Geometric Tolerance; Feature control frame, tolerance zones, Symbols, Flatness, Straightness, Circularity, Concentricity, coaxiality, Position Control, Profile Tolerances, Run-out Control, Datum, datum features, simulated datum, Applications in Autodesk Inventor environment, Surface Texture; Characteristics and symbols, Assembly Modelling; mating methods, standard part library in Autodesk Inventor, assembly drawing, animation file, exploded views, Standard Structural Elements; tools of Inventor for creating solid model of structures, Weldments; tools of Inventor, welding drawings, welding symbols, Shafts; Inventor Shaft Generator, Bearings; Plain Bearings, Roller Bearings, Detail (Working) Drawings, Keys, Splines, Pins, Retaining Rings, Rivets, conventional views, Threaded Fasteners; Common Threaded Fasteners, bolts, nuts, cap screws, studs, Simplified Thread Representation, CAD applications in Autodesk Inventor environment, Common Loci; Cycloid, Involutes, Gears; Gear Terminology, Spur Gears, Helical Gears, Bevel Gears, Racks, Worm Gears, Chain Drives, Working Drawings of gears, CAD Applications, Sheet-Metal Work, Intersections and Developments, Springs.

#### **Prerequisite(s)**

MECH 113 min.DD

#### **Offered Semester:**

Spring Semester (Regular)

#### **Time Schedule:**

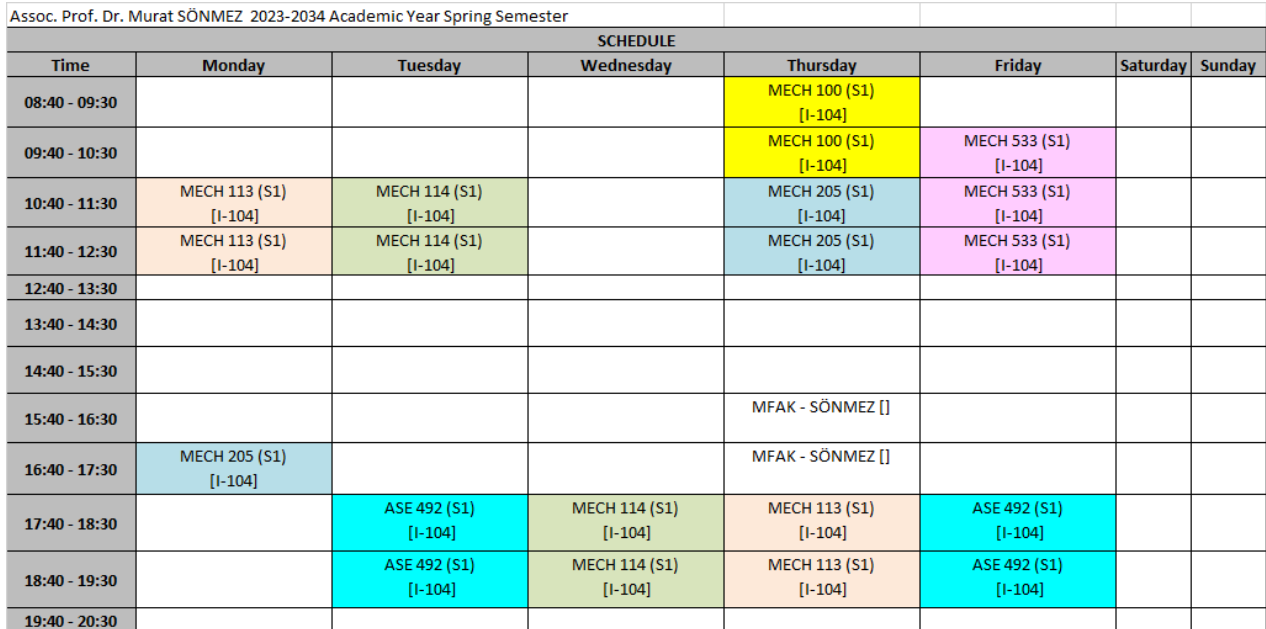

## **Reference books, Other Supplementary Materials**

- \* "Technical Drawing with Engineering Graphics" by Giesecke et al., 15th Ed., 2016, Pearson
- \* "Engineering Drawing and Design" by Jensen/ Helsel/ Short, 7th Edition, 2008, Mc Graw- Hill.
- \* "Tools for Design Using AutoCAD 2020 and Autodesk Inventor 2020" by Randy Shih, 2019,SDC Publications.

 \* "Engineering Design and Graphics with Autodesk Inventor 2013", by Bethune, J.,2014, Pearson Prentice Hall.

\*Autodesk Inventor 2010 Essentials Plus, by Banach, D. at.al., Delmar Cengage Learning.

\* "Makina Resmi"Şen, İ.Z., ve Özçilingir, N., Deha Yayıncılık, İstanbul, 2004.

- \* "Teknik Resim, Cilt I, Cilt II", Bağcı, M.,Birsen Yayınevi, İstanbul, 2000.
- \* "Descriptive Geometry", Pare, E.G., at al., MacMillan Pub. Co.

\*Lecture Notes at the web page of MECH114

 http://users.metu.edu.tr/sonmez/MECH%20114/MECH%20114home.htm and also in METU Class https://odtuclass.metu.edu.tr/

#### **Course Learning Outcomes**

- *a. specific outcomes of instruction*  Having successfully completed the course, the student will have achieved the following:
- (1) Distinguish for which parts/features special hatching rule is applied in creating sectional views, create removed, aligned sections, use tools of Autodesk Inventor to shoot some troubles in creating sectional views
- (2) Show geometric tolerances on engineering drawings (in CAD application, particularly using tools of Autodesk Inventor) and explain, interpret geometric tolerances shown on an engineering drawing
- (3) Describe surface texture, use tools of Autodesk Inventor, and explain the meaning of surface texture symbols
- (4) Draw/ create and read the detailed drawings (working drawings) of objects.
- (5) Create the solid model of assemblies mating the solid models of custom-built parts and of the standard objects, particularly in Autodesk Inventor environment, create and read Assembly Drawings, create animation files.
- (6) Create the solid model of structures using standard structural elements in Autodesk Inventor
- (7) Create solid models and engineering drawings of weldments using the tools of Autodesk Inventor
- (8) Create the solid model of shafts using the shaft generation tool of Autodesk Inventor
- (9) Create the solid models of keys, splines, pins, retaining rings, rivets, springs, bearings; plain bearings, roller bearings (particularly in Autodesk Inventor environment) and create and read the orthographic views of them, explain the meaning of their specification notes.
- (10) Create the solid models of standard threaded objects; bolts, nuts, cap screws, and studs (particularly in Autodesk Inventor environment) and create and read the schematic views of them, explain the meaning of their specification notes.
- (11) Create the solid models of gears; spur gears, helical gears, bevel gears, racks, worm gears, sprockets (particularly in Autodesk Inventor environment), create and read the working drawings of them.
- (12) Create the solid model of pipelines with the fitting elements and valves in Inventor
- (13) Create the solid model of pulley-belt mechanisms in Inventor

(14) Create solid models of sheet-metal works, create developments (particularly in Autodesk Inventor environment)

## **Teaching Format**

Two 50-minute lectures, two 50- minute applications, 10 hours' video watching per week.

#### **Weekly Class and Tutorial Schedule**

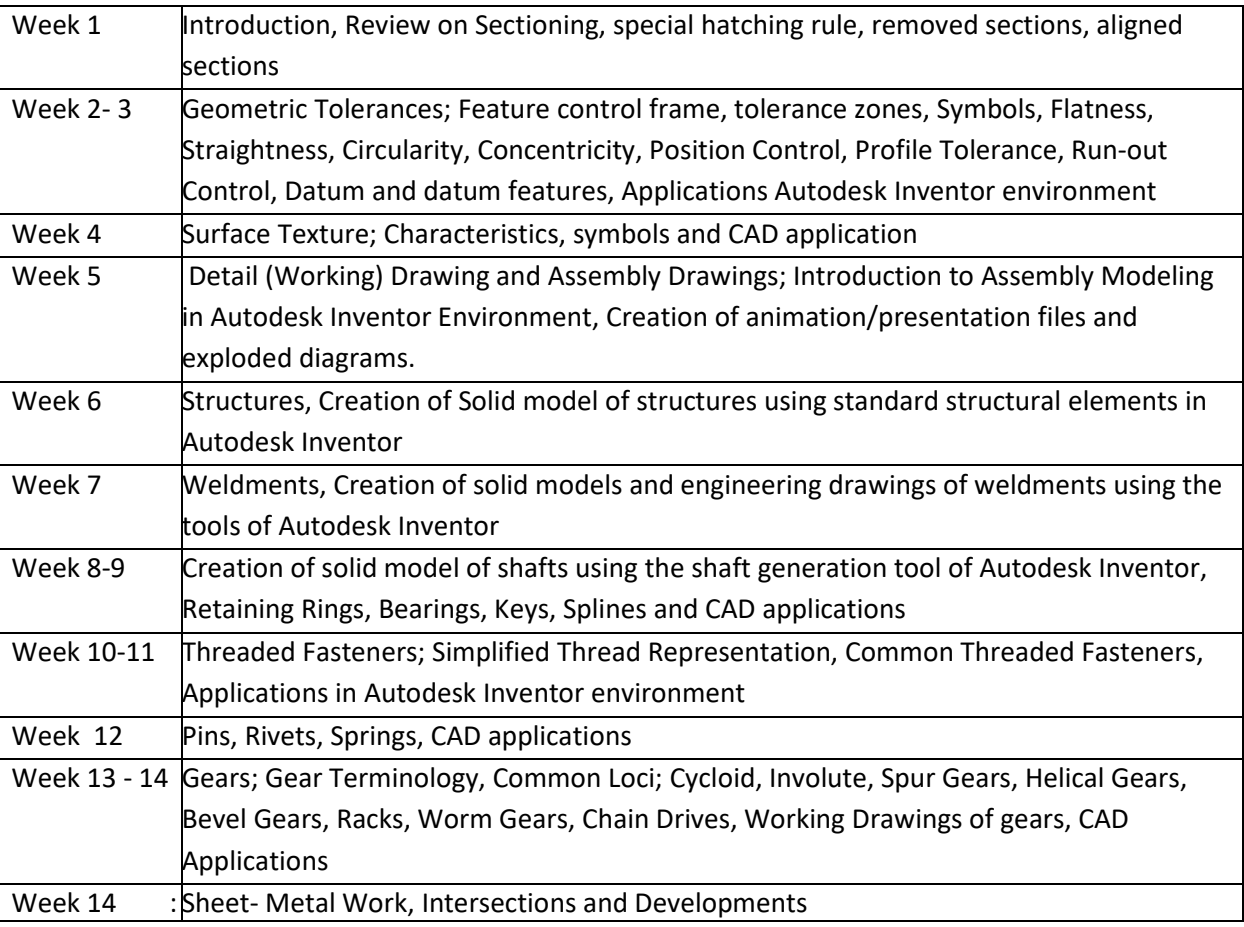

#### **Computer Usage**

 The course is a computer-aided course. Autodesk AutoCAD and Inventor are used in drawing projections and creating solid models and their views, respectively.

#### **Category Content**

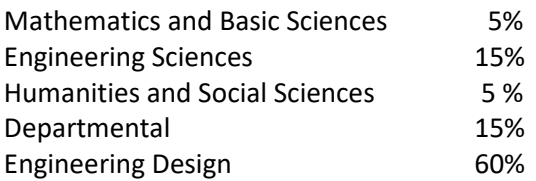

#### **Grade Points:**

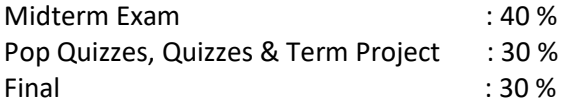

**Attendance Requirement:** 80% attendance is mandatory. If your attendance is below 80% you will not be allowed to take the midterm and the final exams. (Attendance is optional for the ones who repeat the course for increasing the grade from CB if they accept that PQ grade will be substituted by the previous PQ grade)

**Important Note: It is recommended to have a personal computer for studying CAD applications at home. The properties of an eligible computer can be seen from the document which can be accessed from the web address:** http://users.metu.edu.tr/sonmez/MECH%20113/MECH%20113home.htm

NOTE**: Without taking the permission of the instructor, course materials; lecture notes, video records, worksheets, exam questions, and their solutions are not allowed to share**

#### **Relationship to Performance Indicators**

This course contributes to fulfillment of the following performance indicators:

- c3. Convert conceptual design into a form ready to be produced
- c4. Construct a functional prototype based on design documentation

g1. Communicate using visual tools such as engineering drawings, graphics, diagrams, charts, plots, schematics, sketches, free body diagrams

i1. Independently identify, utilize and evaluate publicly available resources such as internet, journals, patents, standards, tutorials, seminars, conferences, certificate courses

- k1. Use tools for 3D CAD modeling and fabrication/manufacturing
- k2. Use tools to prepare technical report, presentations, and graphics

**Prepared by: Assoc. Prof. Dr. Murat Sönmez Date: February, 2011** 

 **Modification Date: February 16, 2024**